## $\overline{\mathbf{s}}$  某局点 WX5540H https 登陆WEB管理界失败问题经验案例

[设备管理](https://zhiliao.h3c.com/questions/catesDis/666) **[王媛媛](https://zhiliao.h3c.com/User/other/391)** 2019-03-12 发表

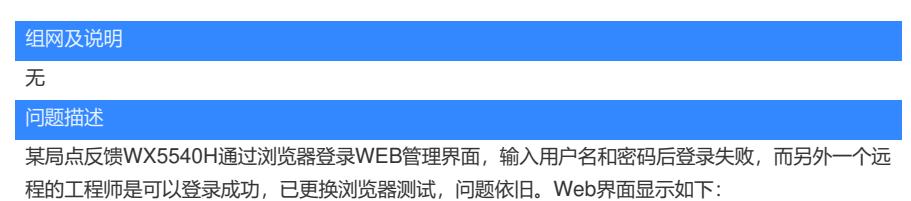

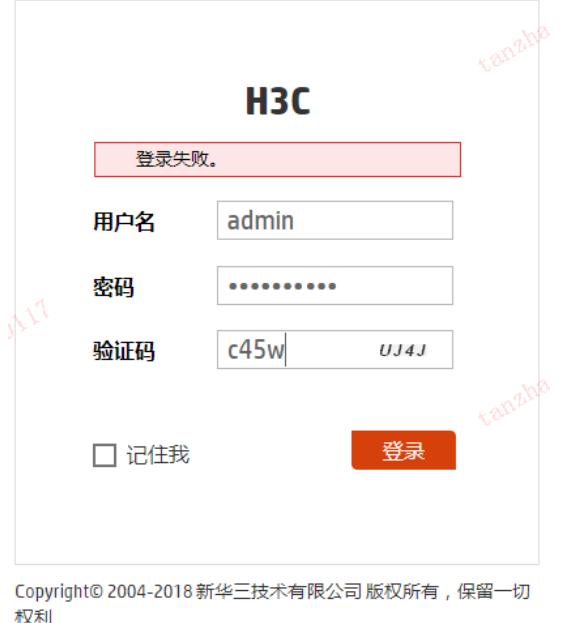

设备侧登录账号的配置如下:

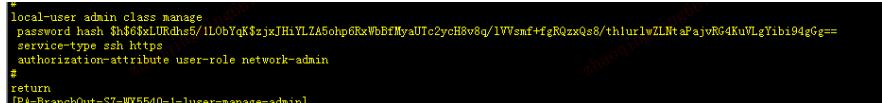

如果通过命令行SSH登入则无此故障现象,可以正常登入。

## 过程分析

前期分析:

- 1. 浏览器可以打开AC 的WEB 登录界面, 且SSH命令行登录也是可以成功的, 说明设备的连通性是没问 题的。
- 2. 现场更换了多个浏览器测试, 问题依旧, 初步排除是浏览器兼容性问题。
- 3. 我司的AC WEB界面采用的是HTTPS协议,故登录账号配置了 service-type HTTPS合理的。SSH 可 以登录成功,但是HTTPS登录不成功,可能与HTTPS实现方式有关。
- 4. 有的客户端登录可以成功,有的不可以成功,说明登录客户端在登录设备时某些地方是有差异的。由 于登录成功的客户端是远程操作的,暂时无法获知具体是如何操作的。 经过实验室不断复现和研发确认,最终确认问题现象与工程师的具体操作有关。详细原因如下:
- 1. 当客户端直接访问设备IP 地址, 例如手工在浏览器地址栏里输入10.115.110.21时, 浏览器和设备会认 为这是使用http的方式登录。此时真正出现的登录页面的地址 是: <https://10.115.110.21/web/frame/login.html?ssl=false>。这种情况必须使能http才能登录
- 2. 当客户端带协议访问,例如手工在地址栏里输入https://10.15.110.21时,浏览器和设备会认为这个是使 用https的方式登录,此时真正出现的登录页面的地址是:<https://10.15.110.21/web/frame/login.html>; 这种情况必须使能https才能登录。 而恰好登录失败的客户端是通过直接输入IP地址的方式登录的,而登录成功的客户端是通过输入HTTP **S协议的方式登录的。**

解决方法

在AC 上通过命令行增加登录账号的service-type 还有http模式

[H3C-luser-manage-admin]display this # local-user admin class manage password hash \$h\$6\$bh01zV+oQNL4RufN\$R8Qu2dVLrwxfOWrlmPH2lrtsOyShu5EmKdl9SCvsyLh NiJ/FQZ/7AmWOgQ4UZKE3PiiW5t+VaK4X8WzyNzKHXA== service-type telnet http https authorization-attribute user-role network-admin

[H3C-luser-manage-admin]service-type http